# **PageSpeed Insights**

#### **Mobile**

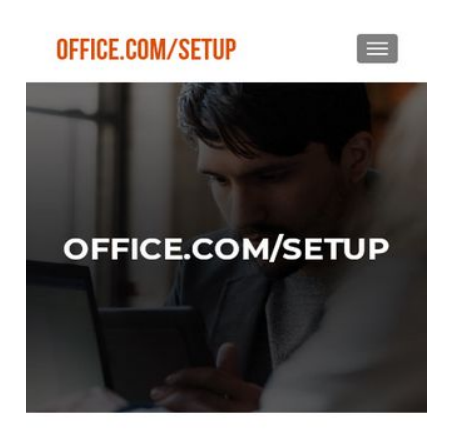

#### **MS OFFICE SETUP**

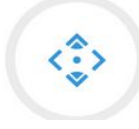

- **68 / 100** Schneller gemacht
- **B** Behebung erforderlich:

**Antwortzeit des Servers reduzieren**

In unserem Test hat Ihr Server innerhalb von 1 Sekunde geantwortet.

Es gibt viele Faktoren, die die Antwortzeit Ihres Servers beeinträchtigen können. In [unseren](http://sitedesk.net/redirect.php?url=https%3A%2F%2Fdevelopers.google.com%2Fspeed%2Fdocs%2Finsights%2FServer) [Empfehlungen](http://sitedesk.net/redirect.php?url=https%3A%2F%2Fdevelopers.google.com%2Fspeed%2Fdocs%2Finsights%2FServer) erfahren Sie, wie Sie Serverzeiten überwachen und messen können.

### **JavaScript- und CSS-Ressourcen, die das Rendering blockieren, in Inhalten "above the fold" (ohne Scrollen sichtbar) beseitigen**

Ihre Seite enthält 2 blockierende Skript-Ressourcen und 14 blockierende CSS-Ressourcen. Dies verursacht eine Verzögerung beim Rendern Ihrer Seite.

Keine der Seiteninhalte "above the fold" (ohne Scrollen sichtbar) konnten ohne Wartezeiten für das Laden der folgenden Ressourcen gerendert werden. Versuchen Sie, blockierende Ressourcen zu verschieben oder asynchron zu laden, oder laden Sie kritische Bereiche dieser Ressourcen direkt inline im HTML.

[Entfernen Sie JavaScript, das das Rendering blockiert:](http://sitedesk.net/redirect.php?url=https%3A%2F%2Fdevelopers.google.com%2Fspeed%2Fdocs%2Finsights%2FBlockingJS)

- http://office.com-setup.uk/wp-includes/js/jquery/jquery.js?ver=1.12.4
- http://office.com-setup.uk/wp-includes/js/jquery/jquery-migrate.min.js?ver=1.4.1

[Optimieren Sie die CSS-Darstellung](http://sitedesk.net/redirect.php?url=https%3A%2F%2Fdevelopers.google.com%2Fspeed%2Fdocs%2Finsights%2FOptimizeCSSDelivery) für die folgenden URLs:

- http://office.com-setup.uk/wp-includes/css/dist/block-library/style.min.css?ver=5.1.1
- http://office.com-setup.uk/wp-content/plugins/themeislecompanion/obfx\_modules/gutenberg-blocks/assets/fontawesome/css/all.min.css?ver=5.1.1
- http://office.com-setup.uk/wp-content/plugins/themeisle-companion/obfx\_modules/gutenber g-blocks/assets/fontawesome/css/v4-shims.min.css?ver=5.1.1
- http://office.com-setup.uk/wp-content/plugins/themeislecompanion/vendor/codeinwp/gutenberg-blocks/build/style.css?ver=5.1.1
- http://office.com-setup.uk/wp-includes/css/dashicons.min.css?ver=5.1.1
- https://maxcdn.bootstrapcdn.com/font-awesome/4.7.0/css/font-awesome.min.css?ver=2.8.3
- http://office.com-setup.uk/wp-content/plugins/themeisle-companion/obfx\_modules/menuicons/css/public.css?ver=2.8.3
- http://fonts.googleapis.com/css?family=Lato%3A300%2C400%2C700%2C400italic%7CMonts errat%3A400%2C700%7CHomemade+Apple&subset=latin%2Clatin-ext
- http://fonts.googleapis.com/css?family=Open+Sans%3A300%2C300italic%2C400%2C400ital ic%2C600%2C600italic%2C700%2C700italic%2C800%2C800italic&subset=latin&ver=5.1.1
- http://office.com-setup.uk/wp-content/themes/zerif-lite/css/bootstrap.css?ver=5.1.1
- http://office.com-setup.uk/wp-content/themes/zerif-lite/css/font-awesome.min.css?ver=v1
- http://office.com-setup.uk/wp-content/themes/zerif-lite/style.css?ver=1.8.5.48
- http://office.com-setup.uk/wp-content/themes/zerif-lite/css/responsive.css?ver=1.8.5.48
- http://office.com-setup.uk/wp-content/themes/zerif-lite/css/style-mobile.css?ver=v1

# **Behebung empfohlen:**

### **Komprimierung aktivieren**

Durch die Komprimierung der Ressourcen mit "gzip" oder "deflate" kann die Anzahl der über das Netzwerk gesendeten Bytes reduziert werden.

[Ermöglichen Sie die Komprimierung](http://sitedesk.net/redirect.php?url=https%3A%2F%2Fdevelopers.google.com%2Fspeed%2Fdocs%2Finsights%2FEnableCompression) der folgenden Ressourcen, um die Übertragungsgröße um 208 Byte (38 %) zu reduzieren.

Durch die Komprimierung von https://accounts.livechatinc.com/static/postmessage.html könnten 208 Byte (38 %) eingespart werden.

## **Browser-Caching nutzen**

Das Festlegen eines Ablaufdatums oder eines Höchstalters in den HTTP-Headern für statische Ressourcen weist den Browser an, zuvor heruntergeladene Ressourcen über die lokale Festplatte anstatt über das Netzwerk zu laden.

[Nutzen Sie Browser-Caching](http://sitedesk.net/redirect.php?url=https%3A%2F%2Fdevelopers.google.com%2Fspeed%2Fdocs%2Finsights%2FLeverageBrowserCaching) für die folgenden cachefähigen Ressourcen:

- https://secure.livechatinc.com/licence/9024220/v2/get\_static\_config.0.742.7.7.587.13.24.8.9  $.9.6.8.67$ .js?&jsonp= lc data static config (8,7 Minuten)
- https://secure.livechatinc.com/licence/9024220/v2/localization.en.0.fc2c8b2b35644f75f2c96 001876f4242.js (9,7 Minuten)
- https://cdn.livechatinc.com/tracking.js (8 Stunden)

# **CSS reduzieren**

Durch die Komprimierung des CSS-Codes können viele Datenbytes gespart und das Herunterladen und Parsen beschleunigt werden.

[Reduzieren Sie CSS](http://sitedesk.net/redirect.php?url=https%3A%2F%2Fdevelopers.google.com%2Fspeed%2Fdocs%2Finsights%2FMinifyResources) für die folgenden Ressourcen, um ihre Größe um 4,4 KB (18 %) zu verringern.

Durch die Reduzierung von http://office.com-setup.uk/wp-content/themes/zeriflite/style.css?ver=1.8.5.48 könnten nach der Komprimierung 4,3 KB (18 %) eingespart

werden.

Durch die Reduzierung von http://office.com-setup.uk/wp-content/themes/zeriflite/css/responsive.css?ver=1.8.5.48 könnten nach der Komprimierung 119 Byte (19 %) eingespart werden.

### **HTML reduzieren**

Durch die Komprimierung des HTML-Codes, einschließlich der darin enthaltenen Inline-JavaScripts und CSS, können viele Datenbytes gespart und das Herunterladen und Parsen beschleunigt werden.

[Reduzieren Sie HTML](http://sitedesk.net/redirect.php?url=https%3A%2F%2Fdevelopers.google.com%2Fspeed%2Fdocs%2Finsights%2FMinifyResources) für die folgenden Ressourcen, um ihre Größe um 110 Byte (20 %) zu verringern.

Durch die Reduzierung von https://accounts.livechatinc.com/static/postmessage.html könnten 110 Byte (20 %) eingespart werden.

## **JavaScript reduzieren**

Durch die Komprimierung des JavaScript-Codes können viele Datenbytes gespart und das Herunterladen, das Parsen und die Ausführungszeit beschleunigt werden.

[Reduzieren Sie JavaScript](http://sitedesk.net/redirect.php?url=https%3A%2F%2Fdevelopers.google.com%2Fspeed%2Fdocs%2Finsights%2FMinifyResources) für die folgenden Ressourcen, um ihre Größe um 6,1 KB (35 %) zu verringern.

- Durch die Reduzierung von http://office.com-setup.uk/wp-content/themes/zeriflite/js/smoothscroll.js?ver=1.8.5.48 könnten nach der Komprimierung 2,6 KB (42 %) eingespart werden.
- Durch die Reduzierung von http://office.com-setup.uk/wp-content/themes/zeriflite/js/jquery.knob.js?ver=1.8.5.48 könnten nach der Komprimierung 1,8 KB (36 %) eingespart werden.
- Durch die Reduzierung von http://office.com-setup.uk/wp-content/themes/zeriflite/js/zerif.js?ver=1.8.5.48 könnten nach der Komprimierung 1,7 KB (27 %) eingespart werden.

# **3 bestandene Regeln**

# **Landingpage-Weiterleitungen vermeiden**

Auf Ihrer Seite sind keine Weiterleitungen vorhanden. [Weitere Informationen zum Vermeiden von](http://sitedesk.net/redirect.php?url=https%3A%2F%2Fdevelopers.google.com%2Fspeed%2Fdocs%2Finsights%2FAvoidRedirects) [Landingpage-Weiterleitungen](http://sitedesk.net/redirect.php?url=https%3A%2F%2Fdevelopers.google.com%2Fspeed%2Fdocs%2Finsights%2FAvoidRedirects)

## **Bilder optimieren**

Ihre Bilder wurden optimiert. [Weitere Informationen zum Optimieren von Bildern](http://sitedesk.net/redirect.php?url=https%3A%2F%2Fdevelopers.google.com%2Fspeed%2Fdocs%2Finsights%2FOptimizeImages)

## **Sichtbare Inhalte priorisieren**

Die Inhalte "above the fold" (ohne Scrollen sichtbar) wurden ordnungsgemäß priorisiert. [Weitere](http://sitedesk.net/redirect.php?url=https%3A%2F%2Fdevelopers.google.com%2Fspeed%2Fdocs%2Finsights%2FPrioritizeVisibleContent) [Informationen zum Priorisieren sichtbarer Inhalte](http://sitedesk.net/redirect.php?url=https%3A%2F%2Fdevelopers.google.com%2Fspeed%2Fdocs%2Finsights%2FPrioritizeVisibleContent)

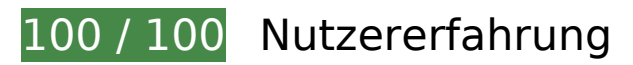

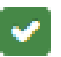

 **5 bestandene Regeln** 

### **Plug-ins vermeiden**

Ihre Seite verwendet anscheinend keine Plug-ins. Plug-ins können die Nutzung von Inhalten auf vielen Plattformen verhindern. Erhalten Sie weitere Informationen über die Wichtigkeit, [Plug-ins zu](http://sitedesk.net/redirect.php?url=https%3A%2F%2Fdevelopers.google.com%2Fspeed%2Fdocs%2Finsights%2FAvoidPlugins) [vermeiden](http://sitedesk.net/redirect.php?url=https%3A%2F%2Fdevelopers.google.com%2Fspeed%2Fdocs%2Finsights%2FAvoidPlugins).

## **Darstellungsbereich konfigurieren**

Ihre Seite spezifiziert ein Darstellungsfeld, das der Größe des Gerätes angepasst ist. Dies ermöglicht eine korrekte Darstellung auf allen Geräten. Weitere Informationen zur [Konfiguration von](http://sitedesk.net/redirect.php?url=https%3A%2F%2Fdevelopers.google.com%2Fspeed%2Fdocs%2Finsights%2FConfigureViewport) [Darstellungsfeldern](http://sitedesk.net/redirect.php?url=https%3A%2F%2Fdevelopers.google.com%2Fspeed%2Fdocs%2Finsights%2FConfigureViewport).

# **Anpassung von Inhalten auf einen Darstellungsbereich**

Die Inhalte Ihrer Seite passen in den Darstellungsbereich. Erhalten Sie weitere Informationen über die [Größenanpassung von Inhalten zum Darstellungsbereich](http://sitedesk.net/redirect.php?url=https%3A%2F%2Fdevelopers.google.com%2Fspeed%2Fdocs%2Finsights%2FSizeContentToViewport).

### **Optimale Größe von Links oder Schaltflächen auf Mobilgeräten einhalten**

Alle Links oder Schaltflächen auf Ihrer Seite sind so groß, dass ein Nutzer auf dem Touchscreen eines Mobilgeräts ganz einfach darauf tippen kann. Weitere Informationen zur [optimalen Größe von](http://sitedesk.net/redirect.php?url=https%3A%2F%2Fdevelopers.google.com%2Fspeed%2Fdocs%2Finsights%2FSizeTapTargetsAppropriately) [Links oder Schaltflächen auf Mobilgeräten](http://sitedesk.net/redirect.php?url=https%3A%2F%2Fdevelopers.google.com%2Fspeed%2Fdocs%2Finsights%2FSizeTapTargetsAppropriately).

## **Lesbare Schriftgrößen verwenden**

Der Text auf Ihrer Seite ist lesbar. Weitere Informationen zur [Verwendung lesbarer Schriftgrößen](http://sitedesk.net/redirect.php?url=https%3A%2F%2Fdevelopers.google.com%2Fspeed%2Fdocs%2Finsights%2FUseLegibleFontSizes).

#### **Desktop**

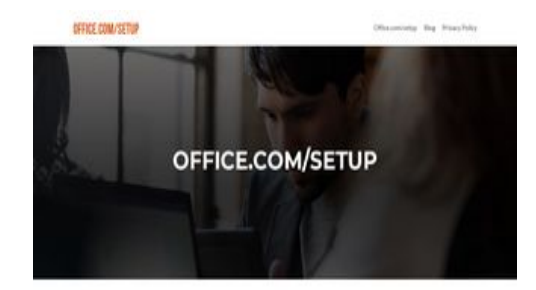

MS OFFICE SETUP

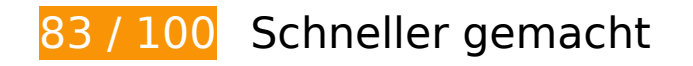

# *Behebung empfohlen:*

**Komprimierung aktivieren**

Durch die Komprimierung der Ressourcen mit "gzip" oder "deflate" kann die Anzahl der über das

Netzwerk gesendeten Bytes reduziert werden.

[Ermöglichen Sie die Komprimierung](http://sitedesk.net/redirect.php?url=https%3A%2F%2Fdevelopers.google.com%2Fspeed%2Fdocs%2Finsights%2FEnableCompression) der folgenden Ressourcen, um die Übertragungsgröße um 208 Byte (38 %) zu reduzieren.

Durch die Komprimierung von https://accounts.livechatinc.com/static/postmessage.html könnten 208 Byte (38 %) eingespart werden.

#### **Browser-Caching nutzen**

Das Festlegen eines Ablaufdatums oder eines Höchstalters in den HTTP-Headern für statische Ressourcen weist den Browser an, zuvor heruntergeladene Ressourcen über die lokale Festplatte anstatt über das Netzwerk zu laden.

[Nutzen Sie Browser-Caching](http://sitedesk.net/redirect.php?url=https%3A%2F%2Fdevelopers.google.com%2Fspeed%2Fdocs%2Finsights%2FLeverageBrowserCaching) für die folgenden cachefähigen Ressourcen:

- https://secure.livechatinc.com/licence/9024220/v2/get\_static\_config.0.742.7.7.587.13.24.8.9  $.9.6.8.67$ .js?&jsonp= lc data static config (8,7 Minuten)
- https://secure.livechatinc.com/licence/9024220/v2/localization.en.0.fc2c8b2b35644f75f2c96 001876f4242.js (9,8 Minuten)
- https://cdn.livechatinc.com/tracking.js (8 Stunden)

### **Antwortzeit des Servers reduzieren**

In unserem Test hat Ihr Server innerhalb von 1,1 Sekunden geantwortet.

Es gibt viele Faktoren, die die Antwortzeit Ihres Servers beeinträchtigen können. In [unseren](http://sitedesk.net/redirect.php?url=https%3A%2F%2Fdevelopers.google.com%2Fspeed%2Fdocs%2Finsights%2FServer) [Empfehlungen](http://sitedesk.net/redirect.php?url=https%3A%2F%2Fdevelopers.google.com%2Fspeed%2Fdocs%2Finsights%2FServer) erfahren Sie, wie Sie Serverzeiten überwachen und messen können.

## **CSS reduzieren**

Durch die Komprimierung des CSS-Codes können viele Datenbytes gespart und das Herunterladen und Parsen beschleunigt werden.

[Reduzieren Sie CSS](http://sitedesk.net/redirect.php?url=https%3A%2F%2Fdevelopers.google.com%2Fspeed%2Fdocs%2Finsights%2FMinifyResources) für die folgenden Ressourcen, um ihre Größe um 4,4 KB (18 %) zu verringern.

- Durch die Reduzierung von http://office.com-setup.uk/wp-content/themes/zeriflite/style.css?ver=1.8.5.48 könnten nach der Komprimierung 4,3 KB (18 %) eingespart werden.
- Durch die Reduzierung von http://office.com-setup.uk/wp-content/themes/zeriflite/css/responsive.css?ver=1.8.5.48 könnten nach der Komprimierung 119 Byte (19 %) eingespart werden.

# **HTML reduzieren**

Durch die Komprimierung des HTML-Codes, einschließlich der darin enthaltenen Inline-JavaScripts und CSS, können viele Datenbytes gespart und das Herunterladen und Parsen beschleunigt werden.

[Reduzieren Sie HTML](http://sitedesk.net/redirect.php?url=https%3A%2F%2Fdevelopers.google.com%2Fspeed%2Fdocs%2Finsights%2FMinifyResources) für die folgenden Ressourcen, um ihre Größe um 110 Byte (20 %) zu verringern.

Durch die Reduzierung von https://accounts.livechatinc.com/static/postmessage.html könnten 110 Byte (20 %) eingespart werden.

## **JavaScript reduzieren**

Durch die Komprimierung des JavaScript-Codes können viele Datenbytes gespart und das Herunterladen, das Parsen und die Ausführungszeit beschleunigt werden.

[Reduzieren Sie JavaScript](http://sitedesk.net/redirect.php?url=https%3A%2F%2Fdevelopers.google.com%2Fspeed%2Fdocs%2Finsights%2FMinifyResources) für die folgenden Ressourcen, um ihre Größe um 7,3 KB (32 %) zu verringern.

- Durch die Reduzierung von http://office.com-setup.uk/wp-content/themes/zeriflite/js/smoothscroll.js?ver=1.8.5.48 könnten nach der Komprimierung 2,6 KB (42 %) eingespart werden.
- Durch die Reduzierung von http://office.com-setup.uk/wp-content/themes/zerif-

lite/js/jquery.knob.js?ver=1.8.5.48 könnten nach der Komprimierung 1,8 KB (36 %) eingespart werden.

- Durch die Reduzierung von http://office.com-setup.uk/wp-content/themes/zeriflite/js/zerif.js?ver=1.8.5.48 könnten nach der Komprimierung 1,7 KB (27 %) eingespart werden.
- Durch die Reduzierung von http://office.com-setup.uk/wp-content/themes/zeriflite/js/parallax.js?ver=v1 könnten nach der Komprimierung 889 Byte (24 %) eingespart werden.
- Durch die Reduzierung von http://office.com-setup.uk/wp-content/themes/zeriflite/js/scrollReveal.js?ver=1.8.5.48 könnten nach der Komprimierung 309 Byte (21 %) eingespart werden.

### **JavaScript- und CSS-Ressourcen, die das Rendering blockieren, in Inhalten "above the fold" (ohne Scrollen sichtbar) beseitigen**

Ihre Seite enthält 2 blockierende Skript-Ressourcen und 13 blockierende CSS-Ressourcen. Dies verursacht eine Verzögerung beim Rendern Ihrer Seite.

Keine der Seiteninhalte "above the fold" (ohne Scrollen sichtbar) konnten ohne Wartezeiten für das Laden der folgenden Ressourcen gerendert werden. Versuchen Sie, blockierende Ressourcen zu verschieben oder asynchron zu laden, oder laden Sie kritische Bereiche dieser Ressourcen direkt inline im HTML.

[Entfernen Sie JavaScript, das das Rendering blockiert:](http://sitedesk.net/redirect.php?url=https%3A%2F%2Fdevelopers.google.com%2Fspeed%2Fdocs%2Finsights%2FBlockingJS)

- http://office.com-setup.uk/wp-includes/js/jquery/jquery.js?ver=1.12.4
- http://office.com-setup.uk/wp-includes/js/jquery/jquery-migrate.min.js?ver=1.4.1

[Optimieren Sie die CSS-Darstellung](http://sitedesk.net/redirect.php?url=https%3A%2F%2Fdevelopers.google.com%2Fspeed%2Fdocs%2Finsights%2FOptimizeCSSDelivery) für die folgenden URLs:

- http://office.com-setup.uk/wp-includes/css/dist/block-library/style.min.css?ver=5.1.1
- http://office.com-setup.uk/wp-content/plugins/themeislecompanion/obfx\_modules/gutenberg-blocks/assets/fontawesome/css/all.min.css?ver=5.1.1
- http://office.com-setup.uk/wp-content/plugins/themeisle-companion/obfx\_modules/gutenber g-blocks/assets/fontawesome/css/v4-shims.min.css?ver=5.1.1
- http://office.com-setup.uk/wp-content/plugins/themeislecompanion/vendor/codeinwp/gutenberg-blocks/build/style.css?ver=5.1.1
- http://office.com-setup.uk/wp-includes/css/dashicons.min.css?ver=5.1.1

- https://maxcdn.bootstrapcdn.com/font-awesome/4.7.0/css/font-awesome.min.css?ver=2.8.3
- http://office.com-setup.uk/wp-content/plugins/themeisle-companion/obfx\_modules/menuicons/css/public.css?ver=2.8.3
- http://fonts.googleapis.com/css?family=Lato%3A300%2C400%2C700%2C400italic%7CMonts errat%3A400%2C700%7CHomemade+Apple&subset=latin%2Clatin-ext
- http://fonts.googleapis.com/css?family=Open+Sans%3A300%2C300italic%2C400%2C400ital ic%2C600%2C600italic%2C700%2C700italic%2C800%2C800italic&subset=latin&ver=5.1.1
- http://office.com-setup.uk/wp-content/themes/zerif-lite/css/bootstrap.css?ver=5.1.1
- http://office.com-setup.uk/wp-content/themes/zerif-lite/css/font-awesome.min.css?ver=v1
- http://office.com-setup.uk/wp-content/themes/zerif-lite/style.css?ver=1.8.5.48
- http://office.com-setup.uk/wp-content/themes/zerif-lite/css/responsive.css?ver=1.8.5.48

# **3 bestandene Regeln**

#### **Landingpage-Weiterleitungen vermeiden**

Auf Ihrer Seite sind keine Weiterleitungen vorhanden. [Weitere Informationen zum Vermeiden von](http://sitedesk.net/redirect.php?url=https%3A%2F%2Fdevelopers.google.com%2Fspeed%2Fdocs%2Finsights%2FAvoidRedirects) [Landingpage-Weiterleitungen](http://sitedesk.net/redirect.php?url=https%3A%2F%2Fdevelopers.google.com%2Fspeed%2Fdocs%2Finsights%2FAvoidRedirects)

#### **Bilder optimieren**

Ihre Bilder wurden optimiert. [Weitere Informationen zum Optimieren von Bildern](http://sitedesk.net/redirect.php?url=https%3A%2F%2Fdevelopers.google.com%2Fspeed%2Fdocs%2Finsights%2FOptimizeImages)

#### **Sichtbare Inhalte priorisieren**

Die Inhalte "above the fold" (ohne Scrollen sichtbar) wurden ordnungsgemäß priorisiert. [Weitere](http://sitedesk.net/redirect.php?url=https%3A%2F%2Fdevelopers.google.com%2Fspeed%2Fdocs%2Finsights%2FPrioritizeVisibleContent) [Informationen zum Priorisieren sichtbarer Inhalte](http://sitedesk.net/redirect.php?url=https%3A%2F%2Fdevelopers.google.com%2Fspeed%2Fdocs%2Finsights%2FPrioritizeVisibleContent)